*Release date: 1/26/2022*

**Custom Report: Adv Courses and Exams** – The purpose of this report is to provide data for students taking Advanced Placement (AP), International Baccalaureate (IB), Cambridge Advanced International (CAI) and Dual Credit (DC) courses. The data includes the number of students taking a course and completing a course. Also, for AP, IB and CAI courses, the data includes the number of students taking the corresponding exam and receiving a qualifying score on the exam; for Dual Credit courses, the data includes the number of students with a qualifying score (qualifying grade in the course is a C or above). The reports include students with an active enrollment at any time during the school year for the reported school. The report does not include students who take an exam without taking the corresponding course.

**Selection Criteria**: The Infinite Campus Toolbar will control the school and the year for which the report will generate. The report will run for the school year selected in the drop list beginning with Year 17-18. A specific year must be selected - "All Years" is not a valid selection. If run during the current school year some data will not show in the report (i.e. qualifying score) until the data has been updated in Infinite Campus. If you want data for multiple schools, choose "Select All." Choose Detail report for student level data. Choose Aggregate report for an overview of the entire school or district. Check "Individual Aggregates with All Schools" to generate an aggregate report for each school in the district.

### **KDE Contact**:

[Caryn Davidson,](mailto:caryn.davidson@education.ky.gov) Office of Standards Assessment and Accountability [Holly Tracy,](mailto:holly.tracy@education.ky.gov) Office of Career and Technical Education

#### **Pathway**: KY State Reporting / KDE Reports / Adv Courses and Exams

*NOTE: Users must be granted access by local KSIS administrator before they will see this report.*

**Report Sample**: The Detail report will generate in Excel format. Each row provides data for a student in a unique course number.

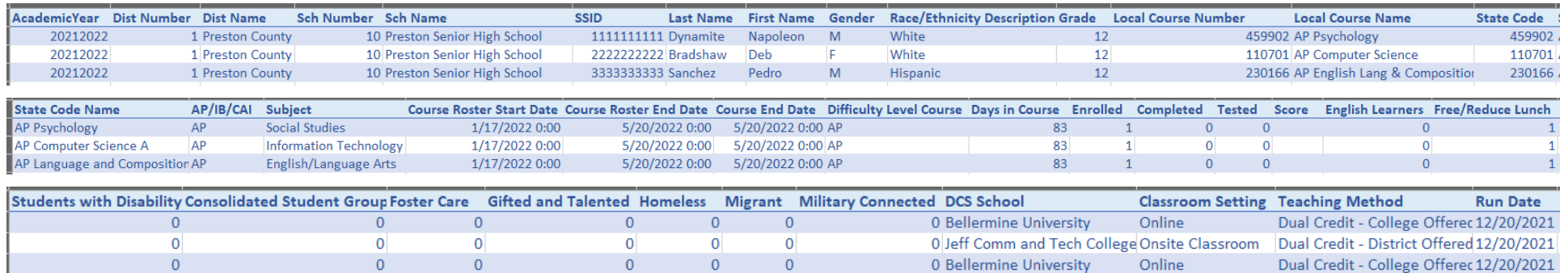

The Aggregate report includes students and courses data by course type generated in Adobe PDF.

#### Advanced Coursework - Students with 1 or more courses

Course Type: AP/IB/CAI

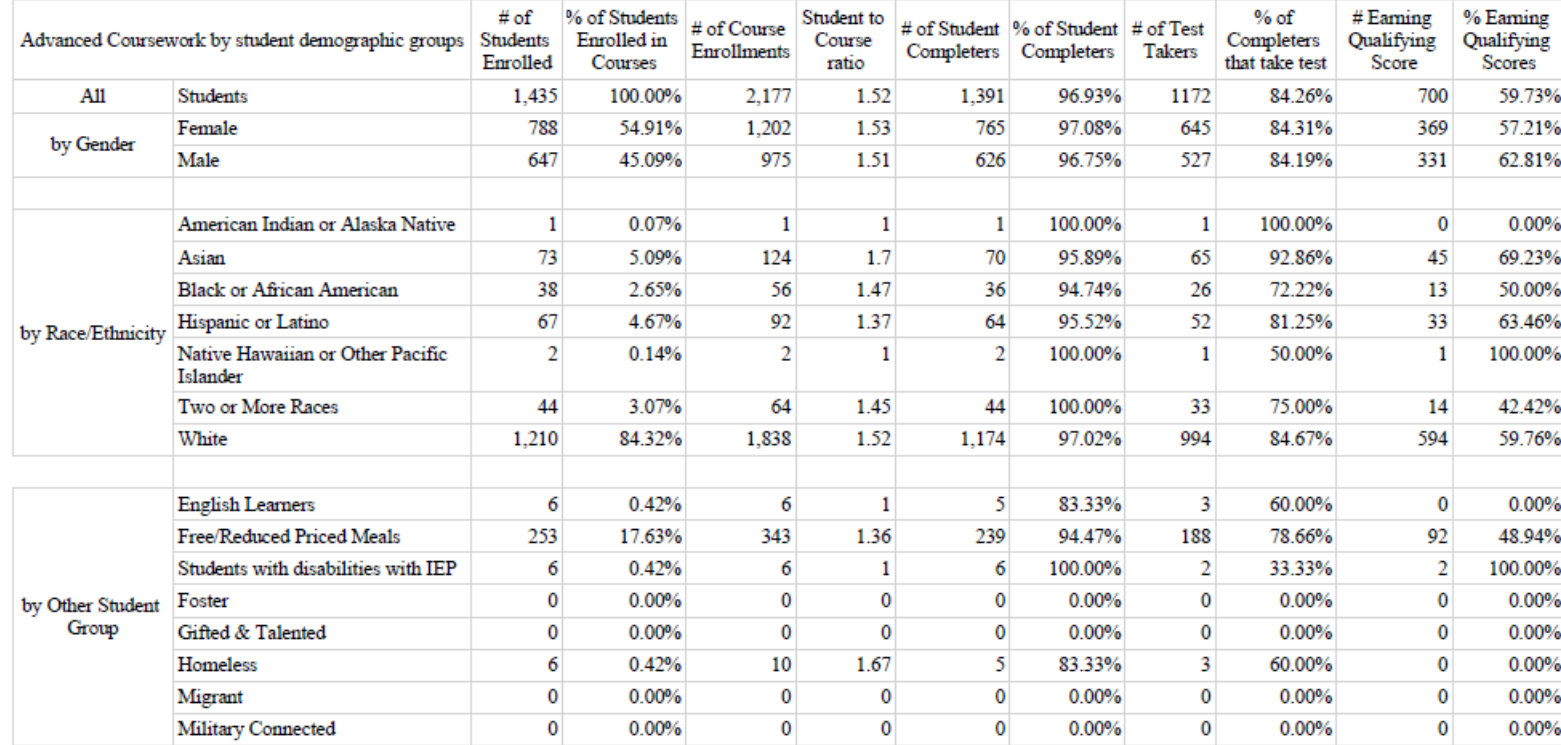

A student with one or more qualifying courses is counted once in # of Students Enrolled, # of Student Completers, # of Test Takers and # Earning Qualifying Score. Students are counted once per course in # of Course Enroll

#### **Advanced Coursework - Courses**

#### Course Type: AP/IB/CAI

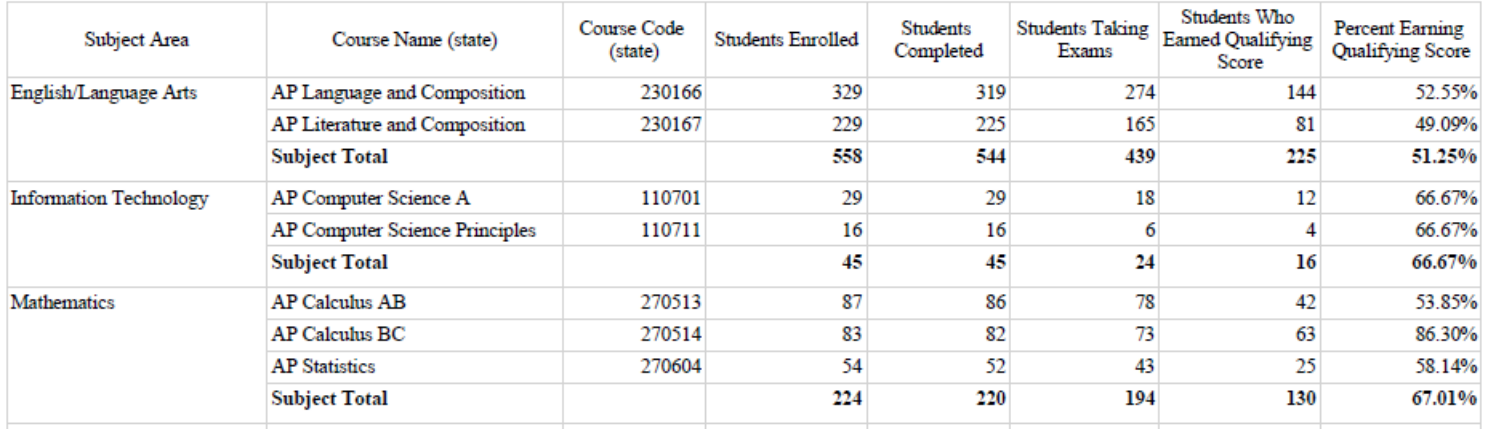

#### Advanced Coursework - Students with 1 or more courses

Course Type: DC

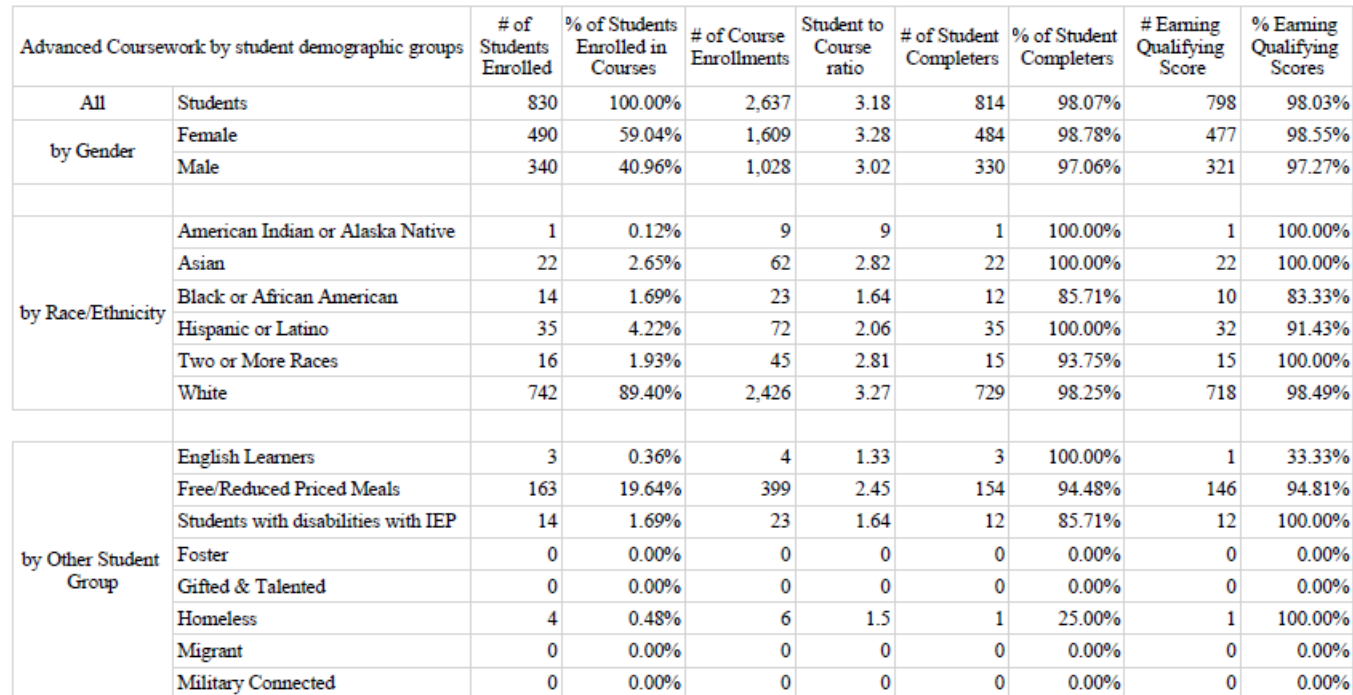

A student with one or more qualifying courses is counted once in # of Students Enrolled, # of Student Completers, # of Test Takers and # Earning Qualifying Score. Students are counted once per course in # of Course Enroll

#### **Advanced Coursework - Courses**

Course Type: DC

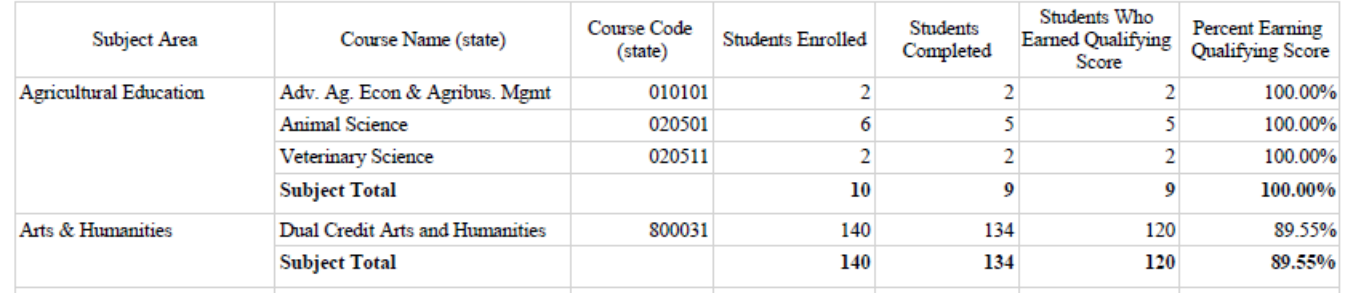

# **Advanced Coursework – Students with 1 or more courses heading definitions:**

- # of Students Enrolled unduplicated count of students who were scheduled into one or more advanced courses for a minimum of ten days (a student taking three different courses counts as 1)
- % of Students Enrolled in Courses # of Students Enrolled  $\div$  # of All Students Enrolled in Advanced Coursework
- # of Course Enrollments unduplicated count of student enrollments in advanced courses for a minimum of ten days (a student taking three different courses counts as 3)
- Student to Course ratio # of Course Enrollments  $\div$  # of Students Enrolled
- # of Student Completers unduplicated count of students with a transcript entry with credits attempted for one or more advanced courses
- % of Student Completers  $-$  # of Student Completers  $\div$  # of Students Enrolled
- # of Test Takers unduplicated count of students taking one or more exams for an AP, IB or CAI exams corresponding to a course
- % of Test Takers # of Test Takers  $\div$  # of Student Completers
- # Earning Qualifying Scores unduplicated count of students who earned a qualifying score for one or more courses. For AP, IB or CAI courses, the score is from the exam corresponding to the course. For DC courses, the score is from the transcript entry with credits attempted. When multiple transcript entries exist for DC courses, the data may not report accurately.
- % Earning Qualifying Scores  $-$  # Earning Qualifying Scores  $\div$  # of Test Takers

# **Advanced Coursework – Courses data heading definitions:**

## **Students are counted once per AP/IB/CAI course code or per DC course name (first eight characters)**

- Subject Area subject area of the course code (state)
- Course Name (state) name of the course code (state)
- Course Code (state) course's state code
- Students Enrolled count of students who were scheduled in a course for a minimum of ten days
- Students Completed count of students with a transcript entry with credits attempted for a course
- Students Taking Exams count of students taking the AP, IB or CAI exam corresponding to a course
- Students Who Earned Qualifying Score count of students who earned a qualifying score. For AP, IB or CAI courses, the score is from the exam corresponding to the course. For DC courses, the score is from the transcript entry with credits attempted. When multiple transcript entries exist for DC courses, the data may not report accurately.
- Percent Earning Qualifying Scores For AP, IB or CAI courses, Students Who Earned Qualifying Score ÷ Students Taking Exams. For DC courses, Students Who Earned Qualifying Score ÷ Students Completed.
- \*DCS School The college or university from where the Dual Credit course is being taught as indicated in the course setup.
- \*Classroom Setting Where the course is being taught as indicated in the course setup. (Onsite Classroom, Offsite Vocational, Offsite College, Home/Hospital, Online)
- \*Teaching Method How the course is being taught as indicated in the course setup. (Direct Instruction, 3<sup>rd</sup> Party Contract, Digital Learning Provider, Dual Credit – District Offered, Dual Credit – College Offered, Credit Recovery – Direct Instruction, Credit Recovery – Digital Learning Provider, Transitional Course – KDE Curriculum, NAF Academy Course, NAF Academy Dual Credit – District Offered, NAF Academy Dual Credit – College Offered, District Provided Self Study)

\* This data will only be on the detail report and will show as NULL if there is no corresponding course that can be matched to a transcript entry or the data in the course is missing. This is not error since it is not required to have a corresponding course.

# **Suggested report uses**:

## **Aggregate Report:**

- Use report to validate School Report Card data for
	- o Education Opportunity / Advanced Coursework / Advanced Course Participation
		- *Advanced Courses Offered* is a combination of the *Advanced Coursework Courses* tables all course types.
		- *Course Participation* and *Exam Performance* is by course type from the *Advanced Coursework* Students with 1 or more courses table for Course Type: AP/IB/CAI
	- o Education Opportunity / Advanced Coursework / Dual Credit
		- *Dual Credit Courses Offered* is the *Advanced Coursework Courses* for Course Type: DC by Subject Total.
		- *Course Participation* and *Exam Performance* is by course type from the *Advanced Coursework Students with 1 or more courses* table for Course Type: DC
- Review the Students data table(s)
	- o Are students completing one or more courses and taking the corresponding exams for AP/IB/CAI?
	- o Are students earning qualifying scores on one or more courses?
	- $\circ$  Are the student groups in advanced coursework equitable for the schools population? Run KY State Reporting / KDE Reports / QA Student [Counts](https://education.ky.gov/districts/tech/sis/Documents/IC_CustomRpt_QA_StudentCounts.pdf) Aggregate report to get students group counts for all students.
- Review the Course data table(s)
	- o Are students completing each course and taking the corresponding exams for AP/IB/CAI?
	- o Are students earning qualifying scores?
	- o Compare the performance in different courses
	- o If courses are missing or showing that should not, run KY State Reporting / KDE Reports [/ QA Courses](https://education.ky.gov/districts/tech/sis/Documents/IC_CustomRpt_QA_Courses.pdf) with the **Only Courses with Setup Concerns** option for the course type in question.
	- o If course show that should not, run the detail report to see the local course numbers and names are reporting for the State Code Name in question. Make changes as needed to courses and corresponding transcript entries.
	- $\circ$  If completion rate is too low, use the Detail Report to determine which students did not complete

# **Detail report:**

- Filter on State Code and AP/IB/DC/CAI selecting one code at a time to see the Local Course Number and Course Name are being reported
	- o If the same state code is used on multiple courses for AP/IB/CAI, the aggregate report counts as one course
	- o If the first eight characters are the same for DC, the aggregate report counts as one course
- Compare AP/IB/DC/CAI (KDE's category for the state code) to Difficulty Level (selection on the transcript entry)
	- o Ensure difficulty level is correctly reported and make changes as needed
- Filter on Enrolled = 1 (student is scheduled into a course with an advanced coursework state code)
- o Ensure all students are listed
- $\circ$  Check any missing course for the appropriate state code and difficulty level
- $\circ$  If the student took an advanced exam without taking a course, they will be report as Enrolled = 0
- Filter on Completers = 0 (student does not have transcript entries with credit attempted for the state code of the AP/IB/CAI course or for the DC course name)
	- o Ensure the corresponding transcript entry's state code matches the course's state code and course number
	- $\circ$  Student who took an AP/IB/CAI exam without taking a course, will report as Completers = 0
- Filter on Tested = 0 (student does not have the corresponding exam for the state code of the course)
	- o If the student tested, ensure that the course has the correct state code
	- o Students in DC courses will have a blank value.
- Filter on Score
	- o AP courses
		- To see students with a qualifying score, filter for greater than or equal to 3
		- To see students without a qualifying score, filter for greater than or equal to 3
	- o IB courses
		- To see students with a qualifying score, filter for greater than or equal to 5
		- To see students without a qualifying score, filter for less than 5
	- o CAI courses
		- To see students with a qualifying score, filter for A, B, C, D or E
		- To see students without a qualifying score, filter for X (unqualified) or U (unscored)
	- o DC courses
		- To see students with a qualifying score, filter for greater than or equal to 2 (C or better)
		- To see students without a qualifying score, filter for less than 2
- To see student details for a particular group, filter the column to values of 1
- To find out which courses are not showing Teaching Method, Instructional Setting or DCS School, filter on the column for Null values.
	- o Check for null values in the corresponding course. Edit if needed.
	- o Check for transcript entries if there is no corresponding course. Instructional Setting can be edited on the transcript but the others are not available on transcript.

NOTE: Dual credit courses may not report correctly and may produce multiple rows in the detail report if multiple transcript entries exist or manually created transcript entries using different course numbers and/or state code.